## **O PRODLY Moover**

# Moover Fall '18 Release **Notes**

## Table of Contents

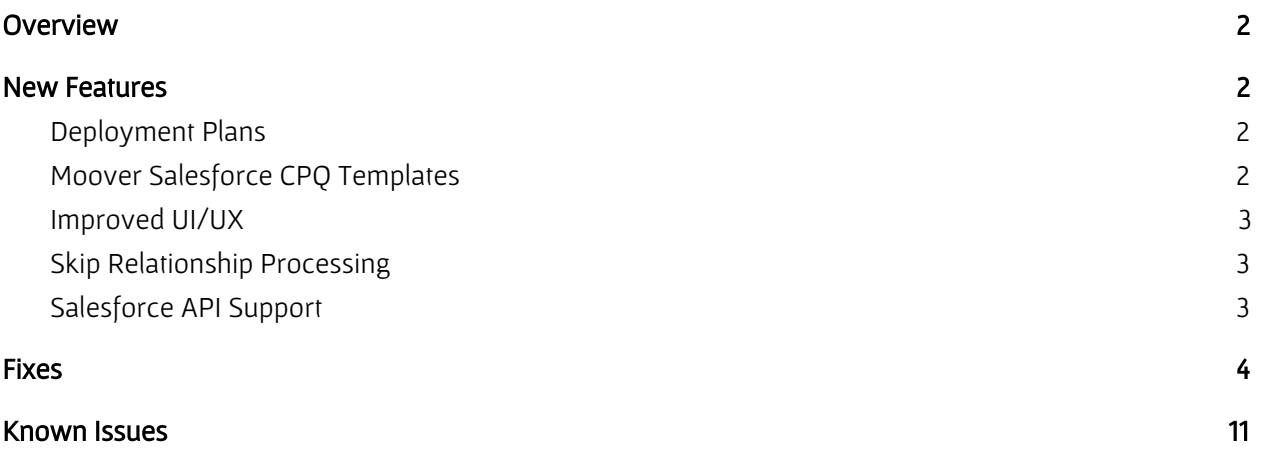

## <span id="page-1-0"></span>**Overview**

The Prodly Moover Fall '18 release includes new features and enhancements to core functionality, as well as many bug fixes. This document describes the most prominent items from each category.

Because of the way Salesforce handles upgrades, if you are receiving the new version of Moover as an upgrade to your existing managed package, you need to manually perform the following upgrade steps:

- Display the new Deployment Plans tab.
- Add the Use Local Schema column to the Data Sets (Root Elements) list view.
- Deactivate the deprecated deployment workflow rules.

To perform the steps, refer to the *Configuration Steps for Upgrade Installations* section of chapter 1 in the **Prodly [Moover](https://www.prodly.co/hubfs/resources/Prodly-Moover-User-Guide.pdf) User Guide**. Performing the steps should not require more than 10 minutes of your time to complete.

If you have questions, please do not hesitate to contact us at supporte, prodly.co. As you know, we appreciate hearing from you.

## <span id="page-1-1"></span>New Features

The Moover product team has heard your ideas and implemented a great number of them in this release. The following new features provide a richer, more intuitive relational data migration experience, helping you be more productive.

## <span id="page-1-2"></span>Deployment Plans

The new deployment plan feature allows you to define a step-by-step data set deployment sequence. Each deployment plan step you create identifies one or more data sets. Steps deploy sequentially. Data sets in a single step deploy concurrently. This approach offers fine-grained control of deployment order and minimum overall execution time. As Moover executes the plan, the deployment results update live just as they do now and you also receive an email when the deployment plan completes.

#### <span id="page-1-3"></span>Moover Salesforce CPQ Templates

The days of having to store and import each data set in separate templates are over!

Starting with Salesforce CPQ version 214, Prodly provides the data sets, along with their deployment sequence, in a single Moover Salesforce CPQ template, greatly simplifying the import process.

Moover Salesforce CPQ templates contain data sets that are pre-configured to deploy Salesforce CPQ data. The templates greatly simplify your data set configuration effort for Salesforce CPQ application

reference data migration. The companion Moover Salesforce CPQ Data Migration Guide is available at <https://www.prodly.co/resources#CPQGuide> to assist with the process.

Versions of the templates for composite external IDs (CEID) and virtual external IDs (VEID) are available for the following Salesforce CPQ releases:

- Salesforce CPQ Summer '18 version 214
- Salesforce CPQ Spring '18 version 212
- Salesforce CPQ Winter '18 version 210
- Salesforce CPQ Summer '17 version 208

#### <span id="page-2-0"></span>Improved UI/UX

We encourage you to familiarize yourself with the following improvements we've made to the user interface:

- In the data set editor:
	- The header now remains on screen when you scroll down.
	- The schema org settings picklist now appears in alphabetical order.
	- Data set cloning now gives visual confirmation of success.
	- On the OBJECT FIELDS, PARENT OBJECTS, and CHILD OBJECTS tabs, pagination arrows are now available in addition to scrolling.
	- $\circ$  On the OBJECT FIELDS tab, icons appear on master-detail and required lookup relationships for easy identification.
	- On the OBJECT FIELDS tab, the Field Settings dialog box now states which field is affected.
- The Moover Admin tab now provides links to more documentation resources.
- Deployment batch results now contain an Upsert Method column.

## <span id="page-2-1"></span>Skip Relationship Processing

There are use cases that need to skip processing farther down the data set element chain (that you previously identified on the PARENT OBJECTS and CHILD OBJECTS tabs of the data set editor) for some records. For example, in Salesforce CPQ, product records contain separate relational lookup fields for required product options and optional product options. To save time and space when copying test data to a sandbox, skip migrating the discount schedules, price rules, and more for the optional products by selecting **Skip Relationship Processing** on the parent lookup for the optional product options.

#### <span id="page-2-2"></span>Salesforce API Support

Moover now supports Salesforce API v.43 (Summer '18).

## Fixes

The following table lists notable bug fixes and the publicly-released version in which each fix first appears. The table is sorted by most-recent to oldest Moover development (MD) tracking number within most-recent to oldest version. To determine your Moover version, log in to your Salesforce Moover control organization and navigate to Setup > Apps > Installed Packages.

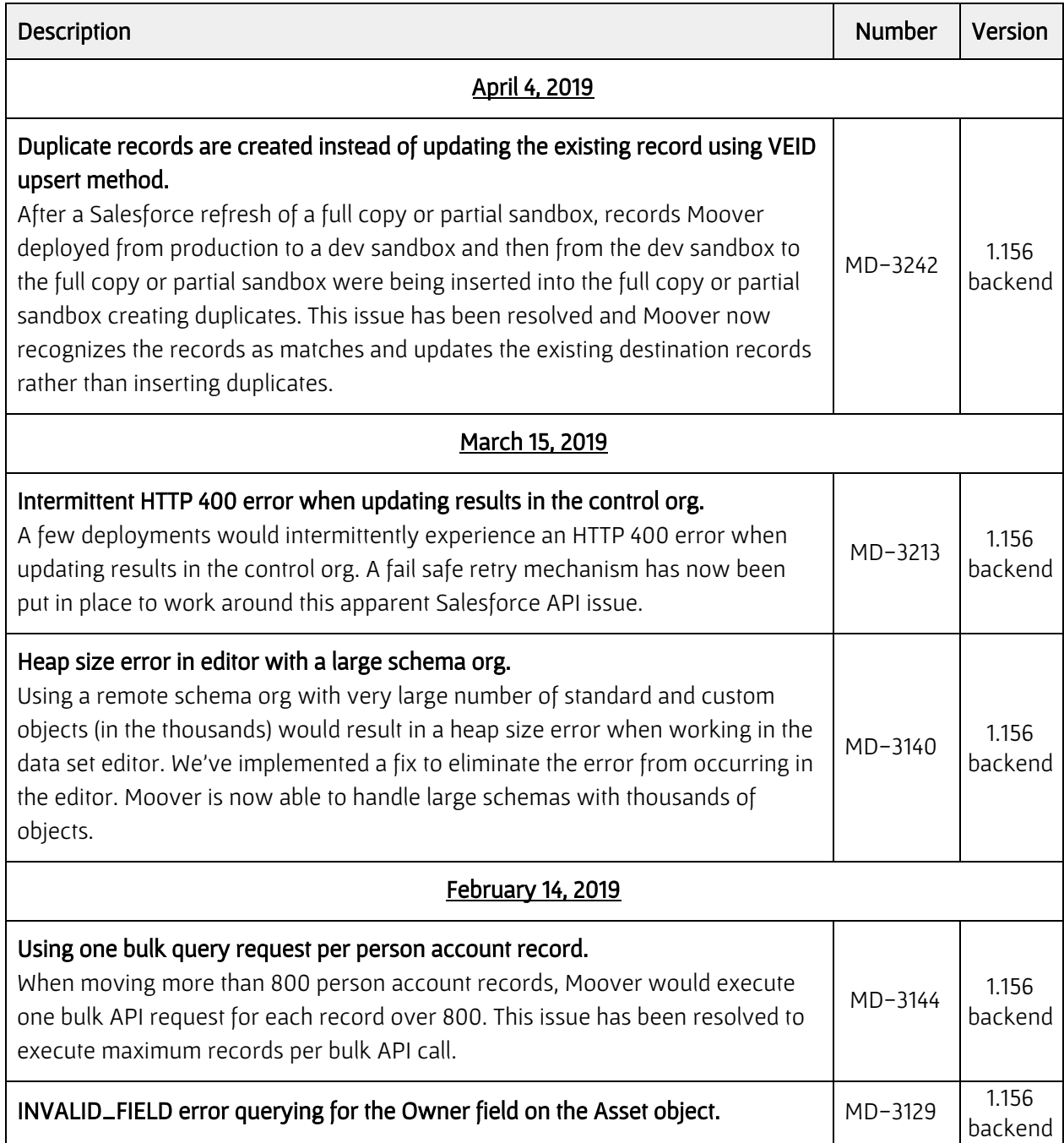

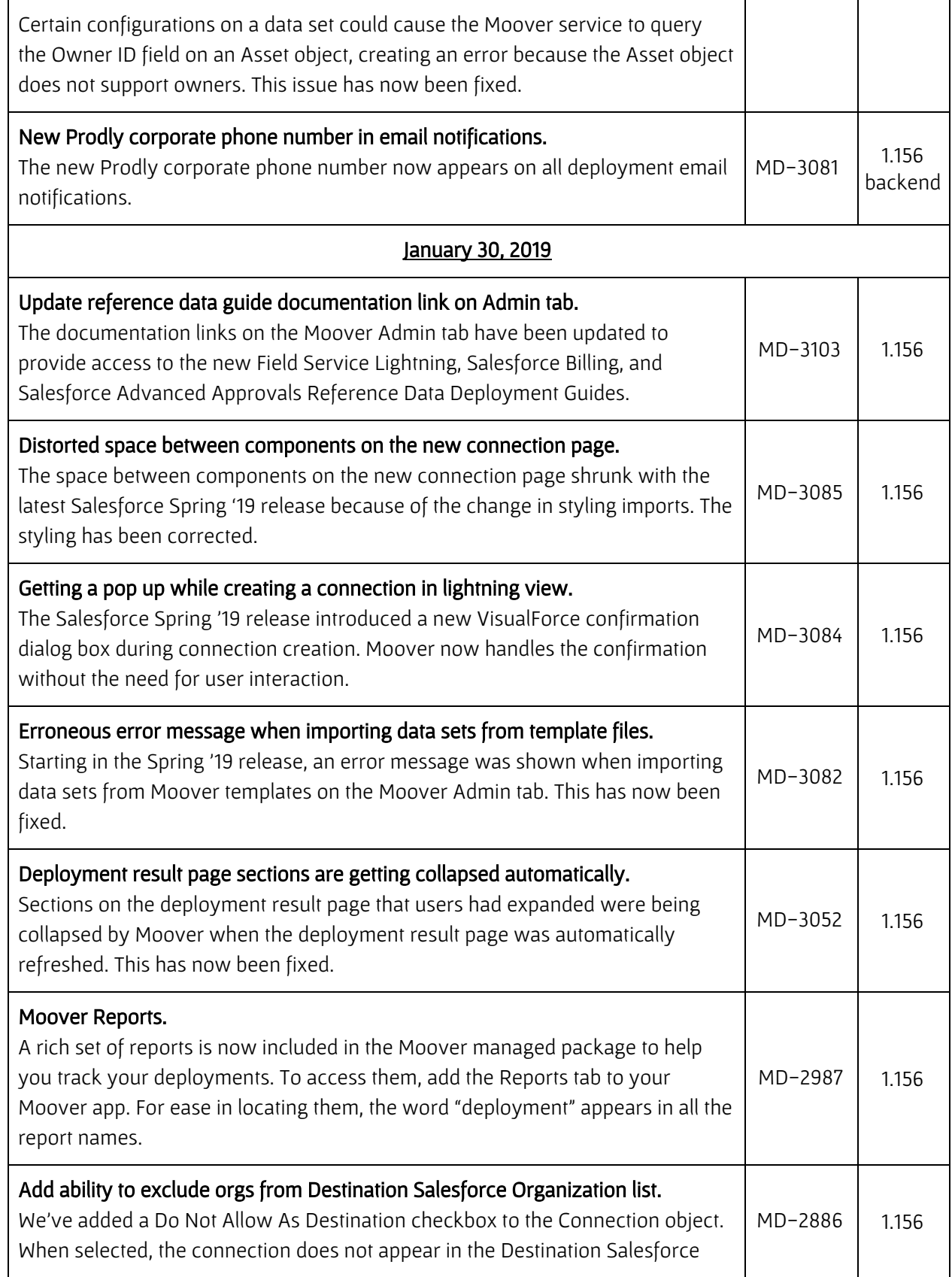

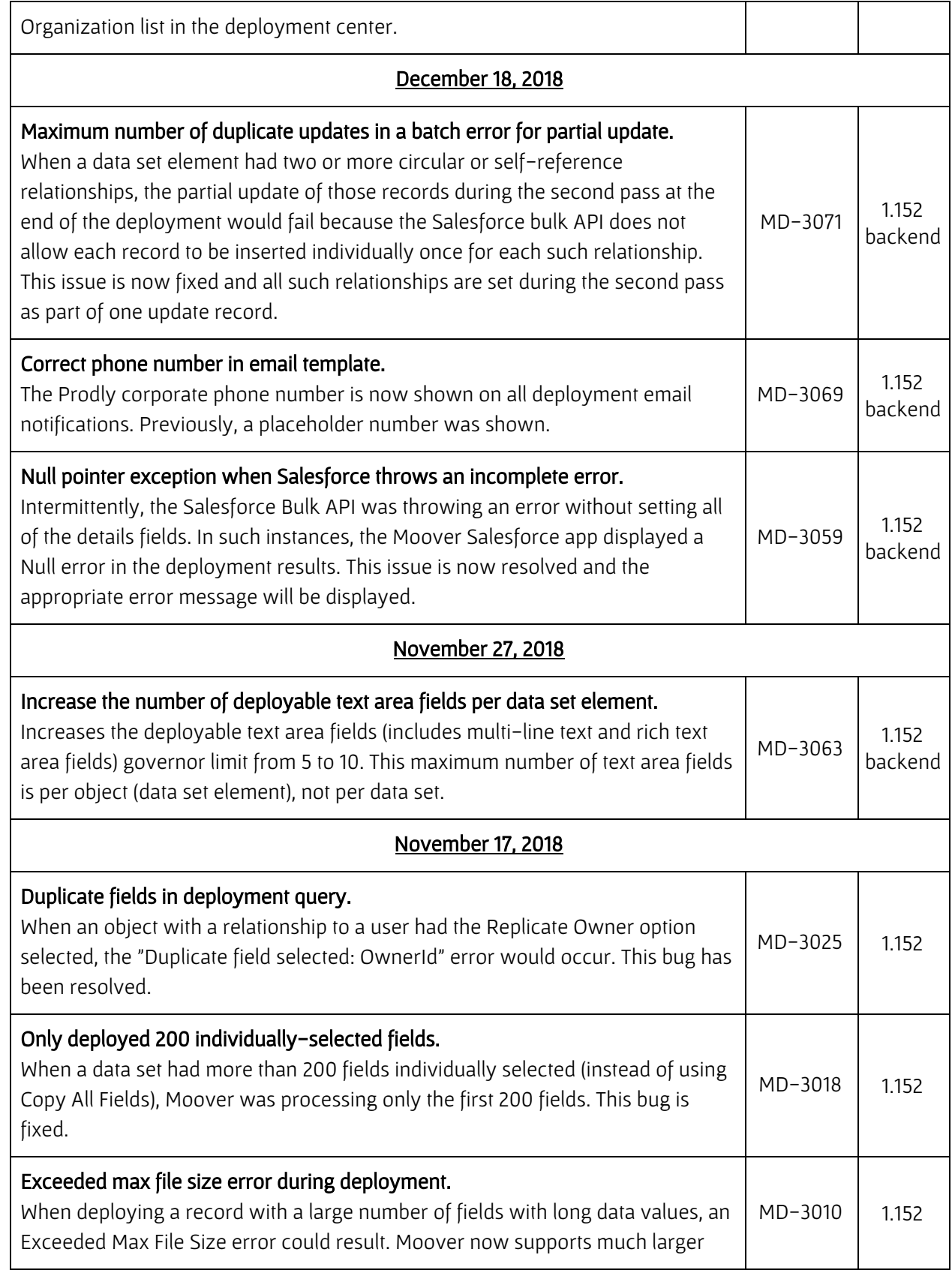

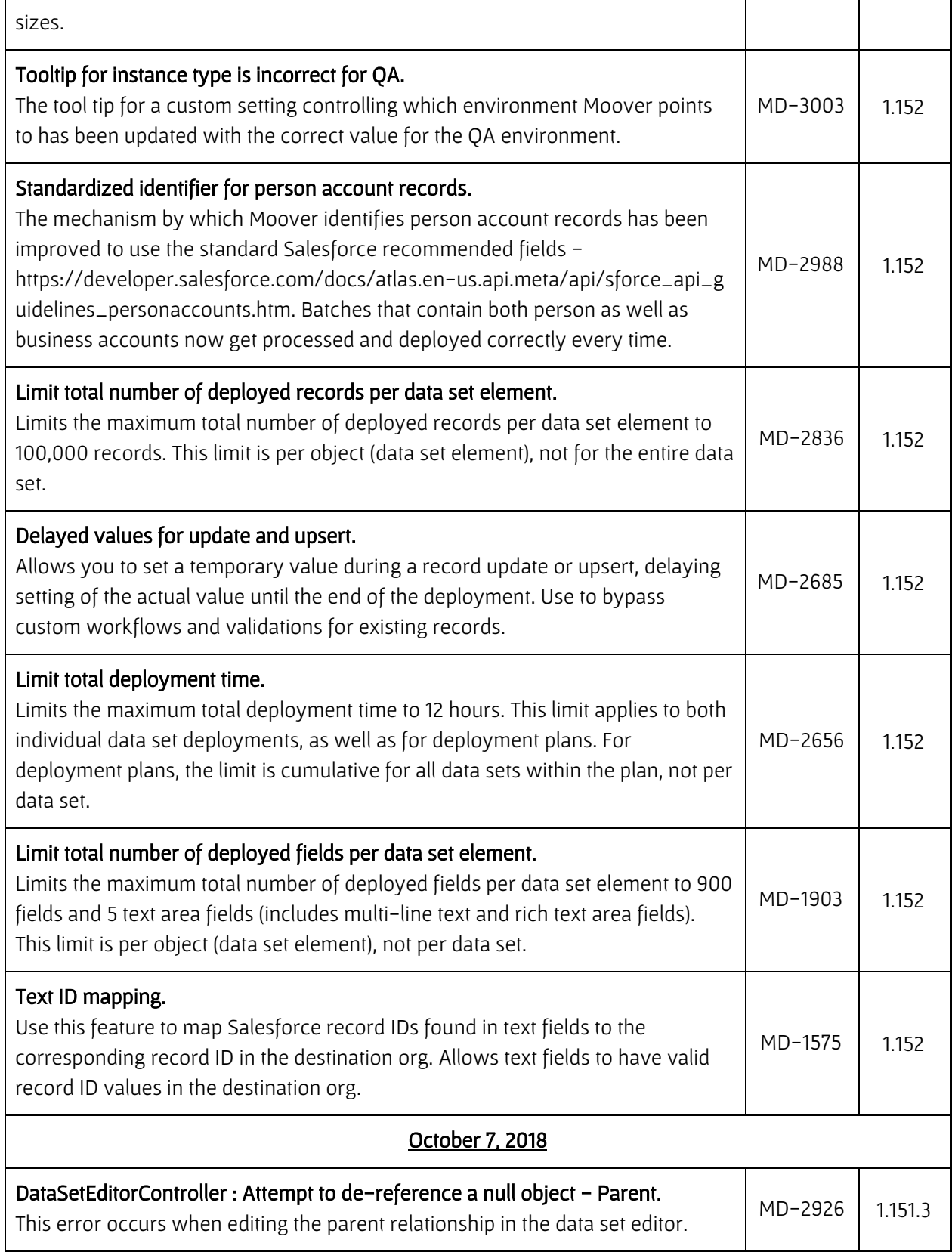

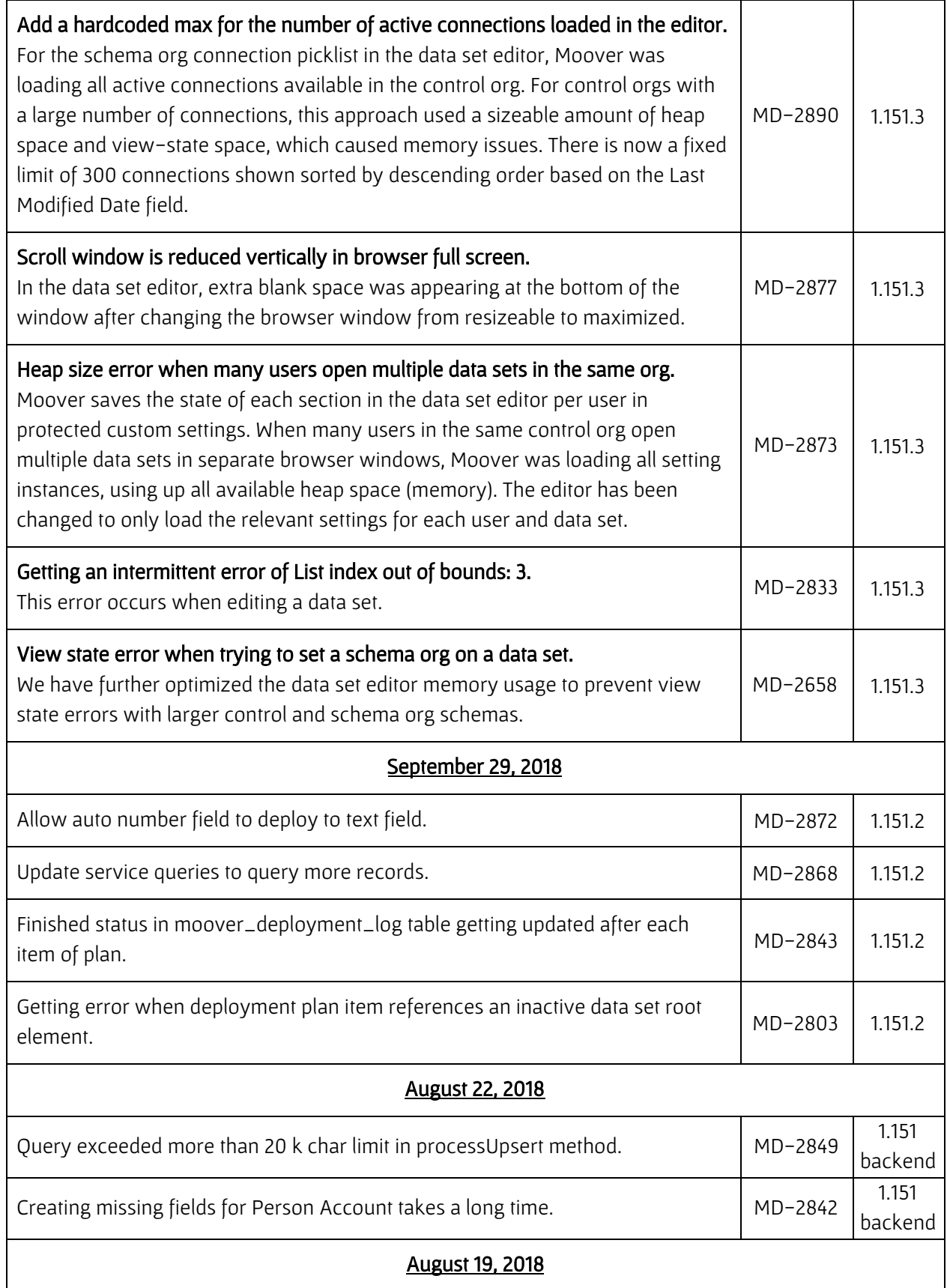

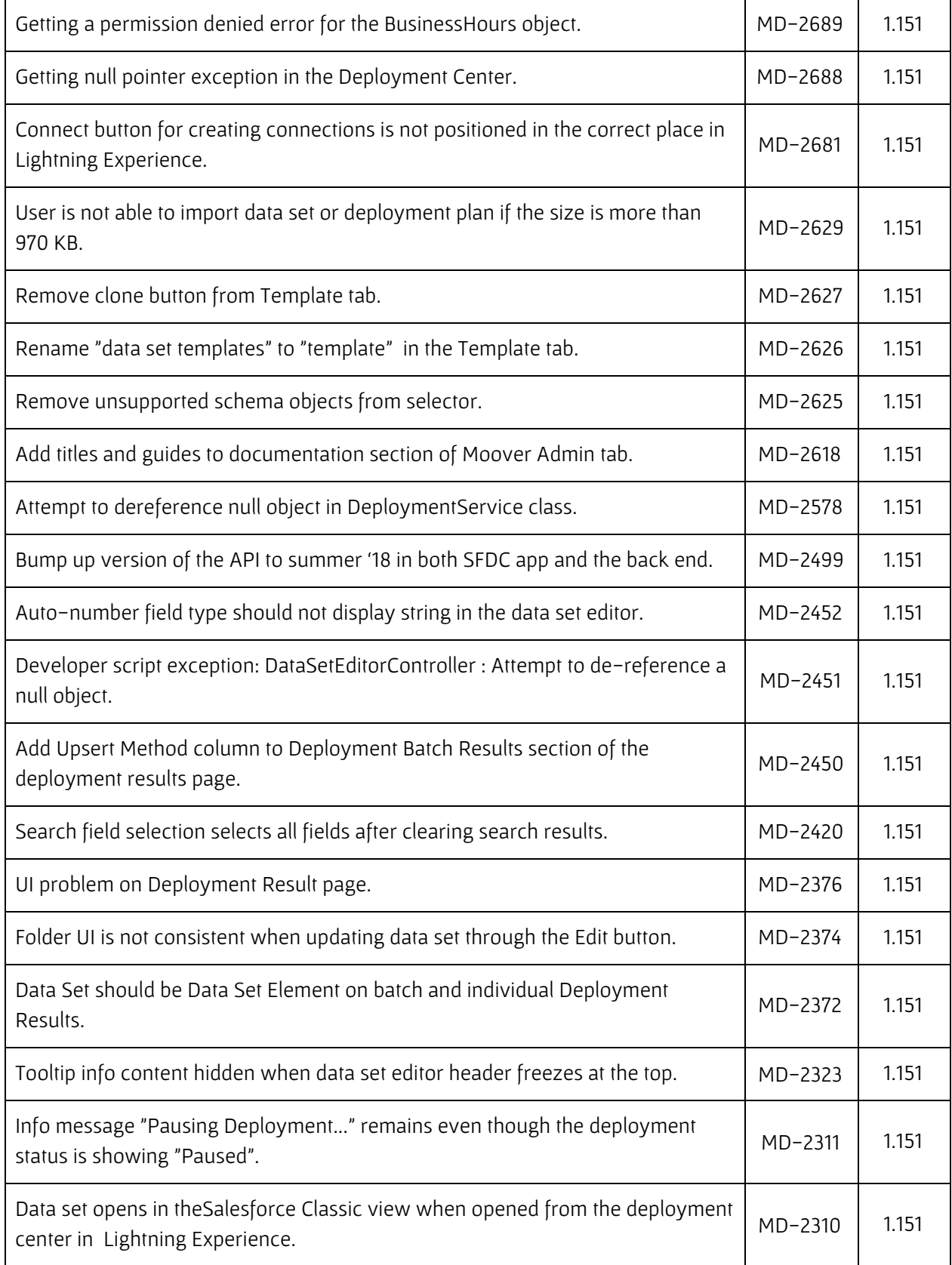

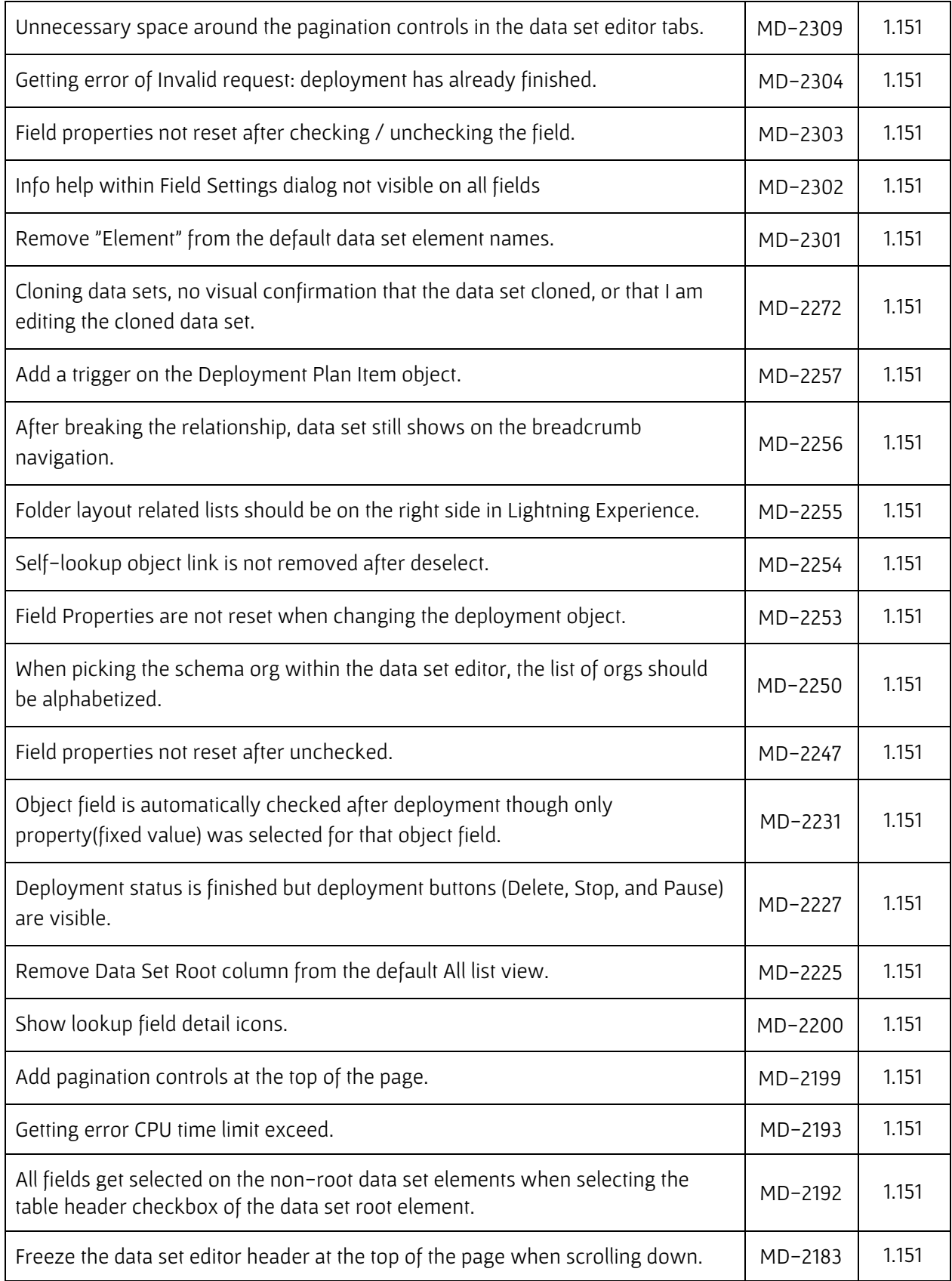

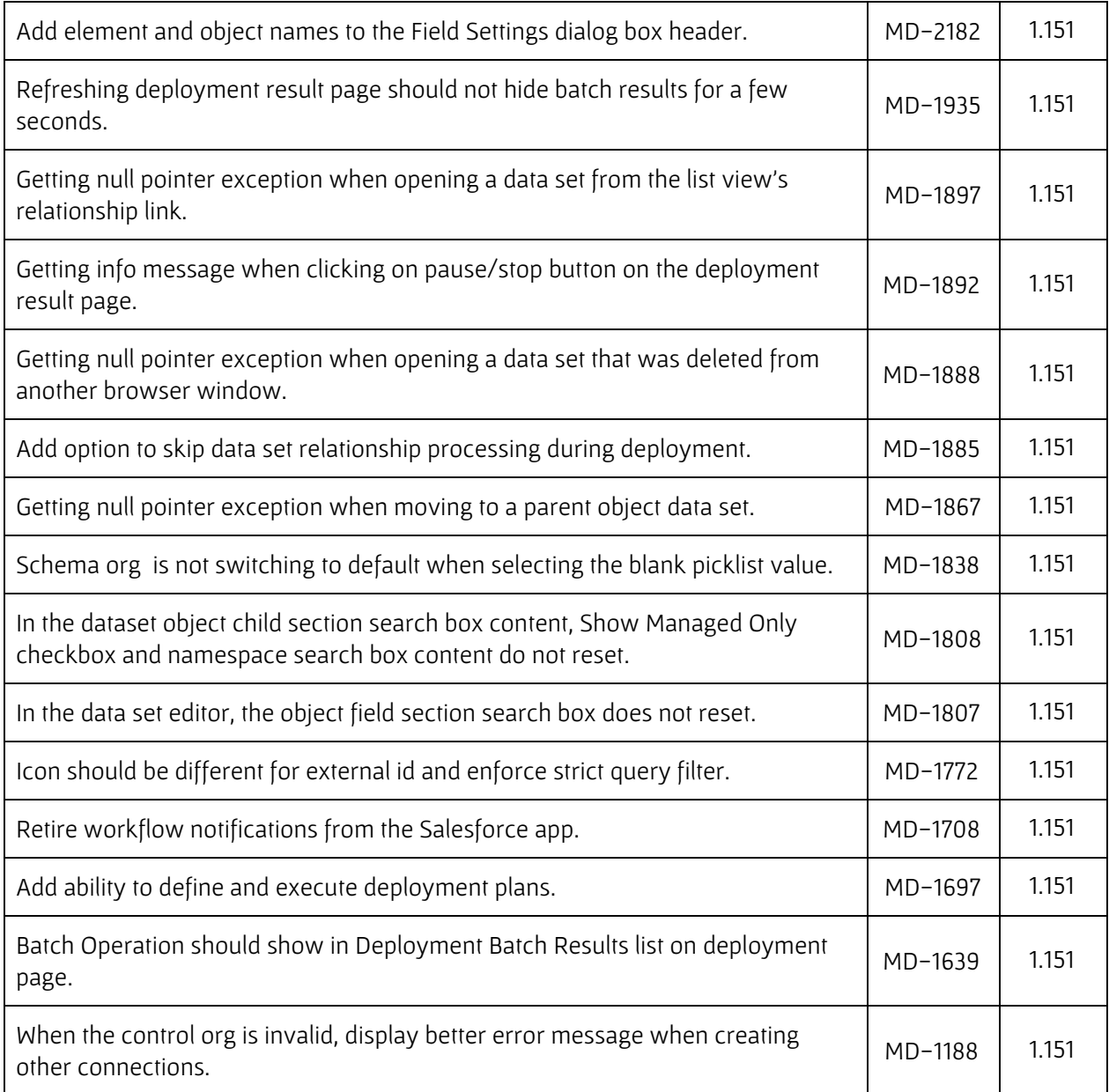

## <span id="page-10-0"></span>Known Issues

The following table identifies known issues with Prodly Moover.

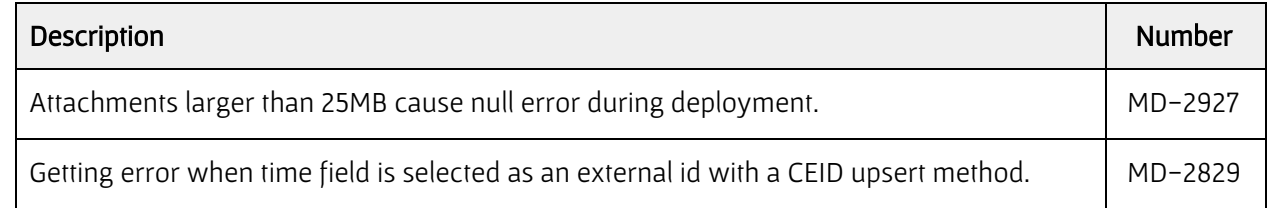

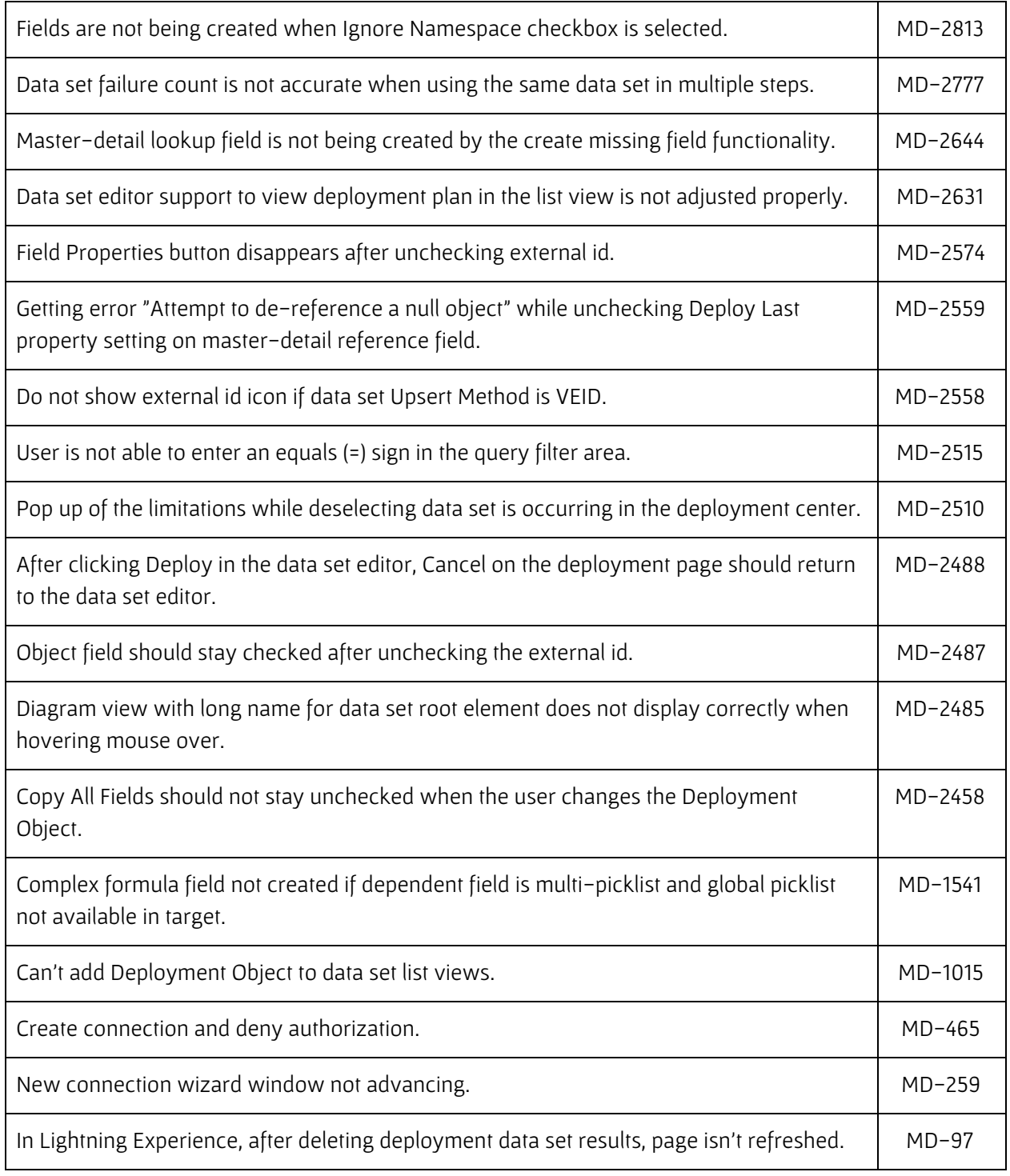